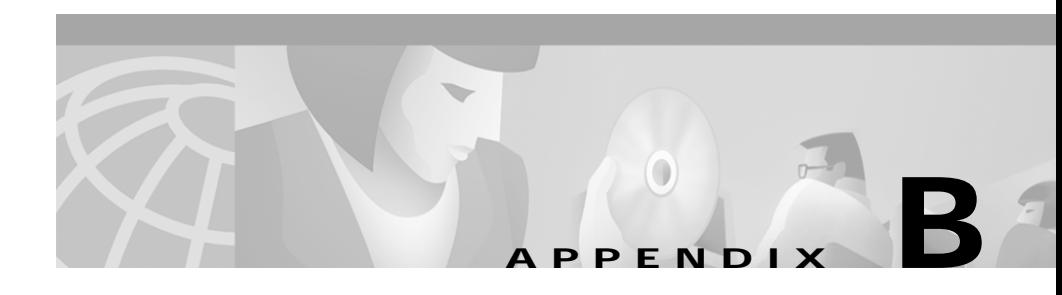

# **Mounting and Unmounting the CD-ROM**

This appendix describes how to mount and unmount the Essentials CD-ROM on a AIX 4.3.3 system and includes general information only. For more detailed instructions, consult your AIX documentation.

You can install Essentials from a CD-ROM mounted on the Essentials server system or from a CD-ROM mounted on a remote AIX system. After you complete the Essentials installation, you need to unmount the CD-ROM drive

This appendix contains the following sections:

- **•** [Mounting a Local CD-ROM Drive](#page-1-0)
- **•** [Mounting a Remote CD-ROM Drive](#page-2-0)
- **•** [Unmounting the CD-ROM Drive](#page-3-0)

M

## <span id="page-1-0"></span>**Mounting a Local CD-ROM Drive**

To mount a local CD-ROM drive:

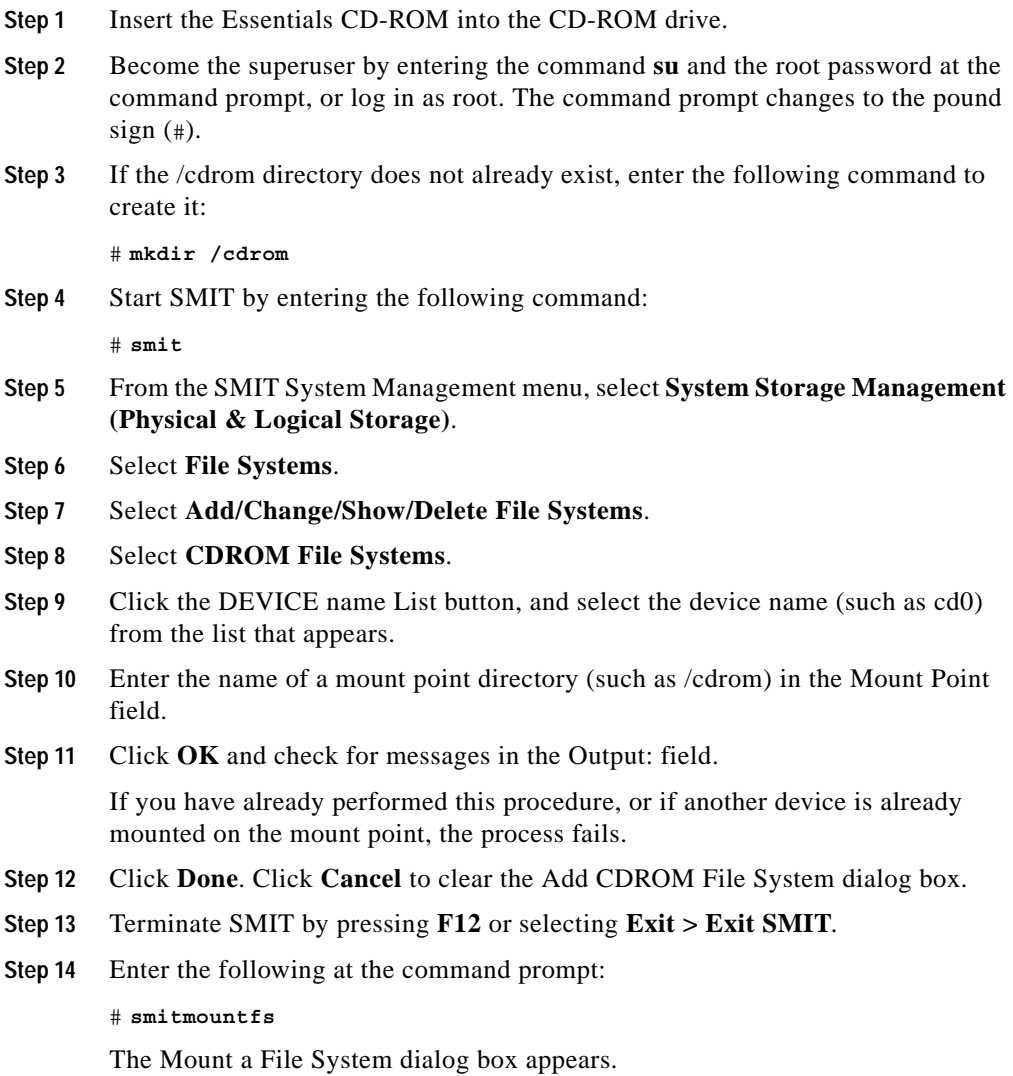

**Installing and Setting Up Resource Manager Essentials on AIX**

- **Step 15** Click the FILE SYSTEM name List button, and select the device name of the CD-ROM drive that you want to mount (such as cd0) from the list that appears.
- **Step 16** In the DIRECTORY over which to mount field, enter the name of a mount point directory (for example, /cdrom).
- **Step 17** Click the TYPE of file system List button, and select **cdrfs** as the filesystem type.
- **Step 18** Set the Mount as Read-Only system field to **yes**.
- **Step 19** Click **OK** and check for messages in the Output: field. If the mount is successful, there are no messages.
- **Step 20** Click **Done**.
- **Step 21** Click **Cancel** to exit SMIT.

You have now mounted the CD-ROM drive. Refer to Chapter 1, "Installing Essentials" for instructions on installation.

### <span id="page-2-0"></span>**Mounting a Remote CD-ROM Drive**

To mount a remote CD-ROM drive:

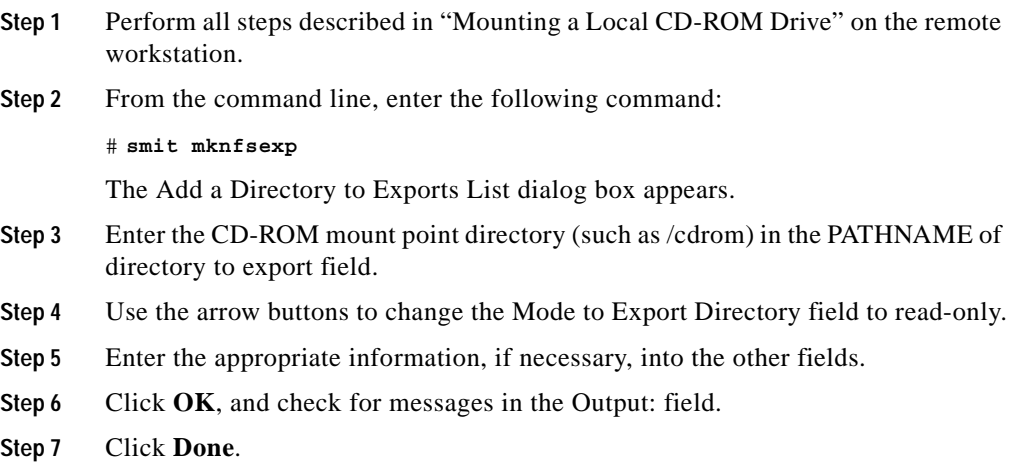

**Step 8** Click **Cancel** to exit SMIT.

After working on the remote workstation, perform the following steps on the local workstation:

- **Step 9** Log in as root.
- **Step 10** Enter the following command:

```
# mount remote_hostname:remote_exported_filesystem_name \ 
local_mount_point
```
For example, to mount the /cdrom remote filesystem from the workstation zen to the local /cdrom directory, enter the following command:

```
# mount zen:/cdrom /cdrom
```
You have now mounted the CD-ROM drive. Refer to Chapter 1, "Installing Essentials" for installation instructions.

### <span id="page-3-0"></span>**Unmounting the CD-ROM Drive**

After you complete the Essentials installation, you need to unmount the CD-ROM drive and eject the CD-ROM.

To unmount a local CD-ROM drive:

- **Step 1** Unmount the CD-ROM filesystem by performing one of the following procedures:
	- **a.** As root, enter:

# **cd**

```
# umount themountpoint
```
Where *themountpoint* is the directory on the local system on which you mounted the CD-ROM. For example, if you mounted the CD-ROM on the local directory /cdrom, you would enter the following command:

# **umount /cdrom**

#### Or

- **a.** As root, invoke SMIT by entering the command **smit**.
- **b.** Select **System Storage Management**.
- **c.** Select **File Systems**.
- **d.** Select **Unmount a File System**.
- **e.** Enter the mountpoint in the Name of the file system to unmount field.
- **f.** Click **OK**.
- **Step 2** Remove the CD-ROM and store it in a safe place.

To unmount a remote CD-ROM drive:

- **Step 1** As root, invoke SMIT at the remote machine by entering the command **smit**.
- **Step 2** Select **System Storage Management (Physical & Local Storage)**.
- **Step 3** Select **File Systems**.
- **Step 4** Select **Add/Change/Show/Delete File Systems**.
- **Step 5** Select **Network File System (NFS)**.
- **Step 6** Select **Network File System (NFS)** again.
- **Step 7** Select **Remove a Directory from Exports List**.
- **Step 8** Enter the CD-ROM mount point directory (such as /cdrom) in the PATHNAME of exported directory to be removed field and click **OK**.
- **Step 9** As root, enter the following command on the remote machine and the local machine:

# **cd**

# **umount** *themountpoint*

Where *themountpoint* is the directory on the system on which you mounted the CD-ROM. For example, if you mounted the CD-ROM on the directory /cdrom on both the local and remote systems, you would enter the following command on both machines:

```
# umount /cdrom
```
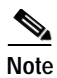

**Note** Alternatively, you can use SMIT to unmount the CD-ROM filesystem on the local machine as explained in the ["Unmounting the CD-ROM Drive"](#page-3-0) section.

**Step 10** Remove the CD-ROM and store it in a safe place.